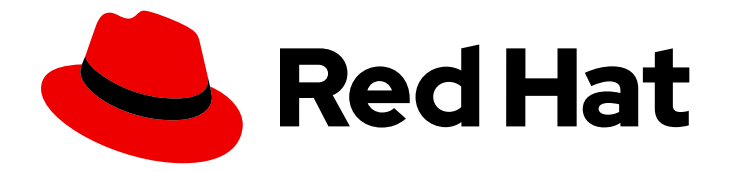

# Red Hat JBoss Enterprise Application Platform 8.0

## 在 Amazon Web Services 上部署 JBoss EAP

用于 Red Hat JBoss Enterprise Application Platform 8.0

Last Updated: 2024-05-22

## Red Hat JBoss Enterprise Application Platform 8.0 在 Amazon Web Services 上部署 JBoss EAP

用于 Red Hat JBoss Enterprise Application Platform 8.0

## 法律通告

Copyright © 2024 Red Hat, Inc.

The text of and illustrations in this document are licensed by Red Hat under a Creative Commons Attribution–Share Alike 3.0 Unported license ("CC-BY-SA"). An explanation of CC-BY-SA is available at

http://creativecommons.org/licenses/by-sa/3.0/

. In accordance with CC-BY-SA, if you distribute this document or an adaptation of it, you must provide the URL for the original version.

Red Hat, as the licensor of this document, waives the right to enforce, and agrees not to assert, Section 4d of CC-BY-SA to the fullest extent permitted by applicable law.

Red Hat, Red Hat Enterprise Linux, the Shadowman logo, the Red Hat logo, JBoss, OpenShift, Fedora, the Infinity logo, and RHCE are trademarks of Red Hat, Inc., registered in the United States and other countries.

Linux ® is the registered trademark of Linus Torvalds in the United States and other countries.

Java ® is a registered trademark of Oracle and/or its affiliates.

XFS ® is a trademark of Silicon Graphics International Corp. or its subsidiaries in the United States and/or other countries.

MySQL<sup>®</sup> is a registered trademark of MySQL AB in the United States, the European Union and other countries.

Node.js ® is an official trademark of Joyent. Red Hat is not formally related to or endorsed by the official Joyent Node.js open source or commercial project.

The OpenStack ® Word Mark and OpenStack logo are either registered trademarks/service marks or trademarks/service marks of the OpenStack Foundation, in the United States and other countries and are used with the OpenStack Foundation's permission. We are not affiliated with, endorsed or sponsored by the OpenStack Foundation, or the OpenStack community.

All other trademarks are the property of their respective owners.

#### 摘要

本文档提供有关在 Amazon EC2 上部署 Red Hat JBoss Enterprise Application Platform 的信息。

## 目录

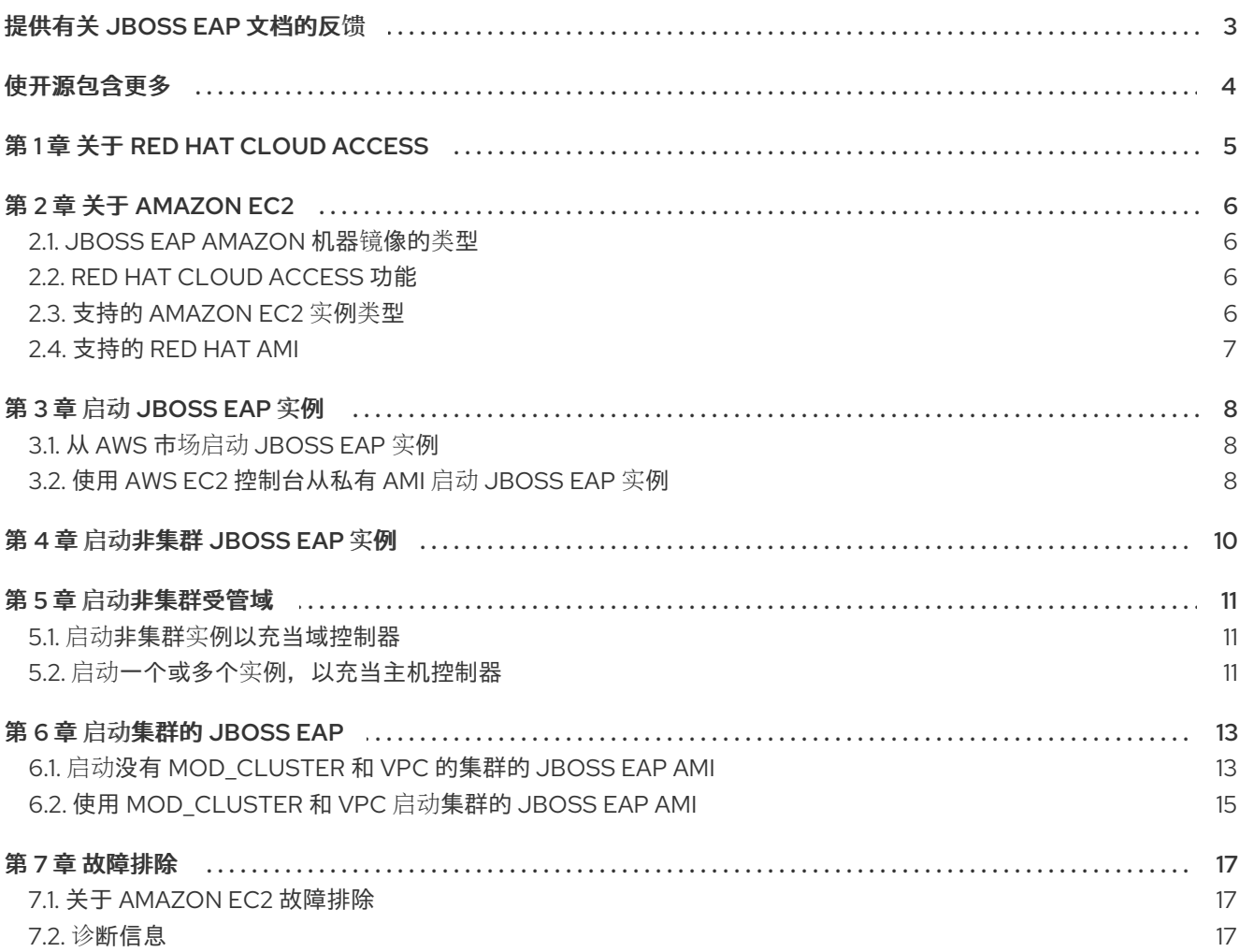

## 提供有关 JBOSS EAP 文档的反馈

<span id="page-6-0"></span>要报告错误或改进文档,请登录到 Red Hat JIRA 帐户并提交问题。如果您没有 Red Hat Jira 帐户, 则会 提示您创建一个帐户。

#### 流程

- 1. 单击以下链接 以创建 [ticket](https://issues.redhat.com/secure/CreateIssueDetails!init.jspa?pid=12316621&summary=(userfeedback)&issuetype=13&description=[Please+include+the+Document+URL,+the+section+number+and +describe+the+issue]&priority=3&labels=[ddf]&components=12391723&customfield_10010)。
- 2. 在 Summary 中输入问题的简短描述。
- 3. 在 Description 中提供问题或功能增强的详细描述。包括一个指向文档中问题的 URL。
- 4. 点 Submit 创建问题,并将问题路由到适当的文档团队。

## 使开源包含更多

<span id="page-7-0"></span>红帽致力于替换我们的代码、文档和 Web 属性中存在问题的语言。我们从这四个术语开始:master、 slave、黑名单和白名单。由于此项工作十分艰巨,这些更改将在即将推出的几个发行版本中逐步实施。详 情请查看 CTO Chris Wright [的信息](https://www.redhat.com/en/blog/making-open-source-more-inclusive-eradicating-problematic-language)。

## 第 1 章 关于 RED HAT CLOUD ACCESS

<span id="page-8-0"></span>如果您已有红帽订阅, Red Hat Cloud Access 提供对红帽认证的云基础架构供应商(如 Amazon EC2 和 Microsoft Azure)上的 JBoss EAP 的支持。Red Hat Cloud Access 允许您在传统服务器和基于公共云的 资源之间经济地移动订阅。

您可以在 客户门户[网站中找到有关](http://www.redhat.com/en/technologies/cloud-computing/cloud-access)红帽云访问的更多信息。

## 第 2 章 关于 AMAZON EC2

<span id="page-9-0"></span>Amazon Elastic Compute Cloud (Amazon EC2)由 amazon.com 操作的服务为客户提供可自定义的虚拟计 算环境。使用这个服务,可以引导 Amazon Machine Image (AMI)来创建虚拟机或实例。用户可以在实例 上安装所需的软件,并根据所使用的容量收取费用。Amazon EC2 设计为灵活,允许用户快速扩展其已部 署的应用。

如需更多信息,请参阅 Amazon Web [Services](https://aws.amazon.com/products/) 网站。

#### 关于 Amazon 机器镜像

Amazon Machine Image (AMI)是 EC2 虚拟机实例的模板。用户通过选择适当的 AMI 来创建 EC2 实例, 以便从中创建实例。AMI 的主要组件是一个只读文件系统,其中包含已安装的操作系统和其他软件。每个 AMI 都有为不同的用例安装不同的软件。Amazon EC2 包括 Amazon Web [Services](https://aws.amazon.com/products/) 和第三方提供的许多 AMI。用户也可以创建自己的自定义 AMI。

#### <span id="page-9-1"></span>2.1. JBOSS EAP AMAZON 机器镜像的类型

通过部署公共或私有 Amazon Machine Image (AMI),在 Amazon Elastic Compute Cloud (Amazon EC2) 上使用 JBoss EAP。

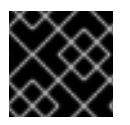

#### 重要

红帽目前没有在独立实例或受管域中提供对 **full-ha** 配置文件的支持。

#### JBoss EAP 公共 AMI

通过 [AWS](https://aws.amazon.com/marketplace) 市场 访问 JBoss EAP 公共 AMI。公共 AMI 提供 pay-as-you-go (PAYG)模型。使用 PAYG 模 型时,您仅根据所使用的计算资源数量付费。

#### JBoss EAP 私有 AMI

您可以使用现有订阅通过 Red Hat Cloud Access 访问 JBoss EAP 私有 AMI。有关 Red Hat Cloud Access 的详情, 请参考 关于 Red Hat Cloud [Access](https://access.redhat.com/documentation/zh-cn/red_hat_jboss_enterprise_application_platform/7.4/html-single/deploying_jboss_eap_on_amazon_web_services/#about_red_hat_cloud_access) 。

## <span id="page-9-2"></span>2.2. RED HAT CLOUD ACCESS 功能

Red Hat Cloud Access 程序中的成员资格提供对红帽提供的受支持的私有 Amazon Machine Images (AMI)的访问权限。

Red Hat AMI 预安装并被红帽完全支持以下软件:

- Red Hat Enterprise Linux
- JBoss EAP
- 使用 Red Hat Update Infrastructure 使用 RPM 进行产品更新

每个红帽 AMI 都只是一个起点,需要对应用程序的要求进行进一步配置。

#### <span id="page-9-3"></span>2.3. 支持的 AMAZON EC2 实例类型

红帽云访问支持以下 Amazon EC2 实例类型:有关每个实[例的更多信息,](http://docs.amazonwebservices.com/AWSEC2/latest/UserGuide/instance-types.html)请参阅 Linux 实例的 Amazon Elastic Compute Cloud User Guide。

<span id="page-10-1"></span>部署 JBoss EAP 的 AMI 的最低虚拟硬件要求如下:

- 虚拟 CPU: 2
- 内存: 4 GB

但是,根据您在 JBoss EAP 上部署的应用,您可能需要额外的处理器和内存。

#### <span id="page-10-0"></span>2.4. 支持的 RED HAT AMI

支持的 Red Hat AMI 可以通过其名称来标识,如下例所示:

#### 私有镜像示例

RHEL-9-JBEAP-8.0.0\_HVM\_GA-20240909-x86\_64-0-Access2-GP2

#### 公共镜像示例

RHEL-9-JBEAP-8.0.0\_HVM\_GA-20240804-x86\_64-0-Marketplace-GP2

- **rhel-x** 是 AMI 中安装的 Red Hat Enterprise Linux 的版本号。示例 **9**。
- **JBEAP-x.y.z** 是 AMI 中安装的 JBoss EAP 的版本号。**8.0.0** 示例。  $\bullet$
- **20240804** 是 AMI 是以 YYYYMMDD 格式创建的日期。
- **x86\_64** 是 AMI 的架构。这可以是 **x86\_64** 或 **i386**。
- **Access2** 或 Marketplace 表示 AMI 是私有还是公共, 如下所示:
	- 私有镜像包含 **Access2**。
	- 公共镜像包含 **Marketplace**。

## 第 3 章 启动 JBOSS EAP 实例

<span id="page-11-0"></span>以下流程演示了如何从 Amazon Web Services (AWS) marketplace 启动公共 JBoss EAP 实例, 并在 Amazon EC2 控制台中启动 JBoss EAP 实例。

## <span id="page-11-1"></span>3.1. 从 AWS 市场启动 JBOSS EAP 实例

随即付(PAYG)模型提供的公共 JBoss EAP Amazon Machine Image (AMI)模型可在 Amazon Web Services (AWS)市场中找到。

#### 前提条件

- 您有一个 AWS 帐户。
- Amazon Web Services CLI 使用您的帐户凭证安装和配置。

#### 流程

- 1. 访问位于 URL 的 AWS 市场: <https://aws.amazon.com/marketplace>。
- 2. 在搜索栏中搜索 "JBoss EAP"。根据 publisher 过滤结果, 选择 Red Hat Limited and Red Hat。
- 3. 点您要启动的镜像。

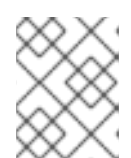

注意

如果您在欧洲、中东或非洲,请从发布者 "Red Hat Limited"中选择镜像,否则从 发布者 "Red Hat"中选择镜像。

#### 您将被重定向到软件订阅页面。

- 4. 选择订阅设置并点 Continue to Subscribe。
- 5. 单击 Accept terms, 单击 Continue to Configuration以接受条款。 您将被重定向到配置页面。
- 6. 选择配置选项并点 Continue to Launch。 您会被指示启动软件页面。
- 7. 查看启动配置详情,并通过单击 Launch 来启动实例。

#### <span id="page-11-2"></span>3.2. 使用 AWS EC2 控制台从私有 AMI 启动 JBOSS EAP 实例

您可以使用 EC2 控制台在 Amazon EC2 上启动 JBoss EAP 实例。

您还可以使用 AWS 命令行界面启动实例。如需更多信息,请参阅 [AWS](http://docs.aws.amazon.com/cli/latest/reference/index.html#cli-aws) CLI。

#### 先决条件

- 您有一个红帽订阅。
- 您有一个 AWS 帐户。
- Amazon Web Services CLI 使用您的帐户凭证安装和配置。

#### 流程

- 1. 打开 [Amazon](https://console.aws.amazon.com/console) EC2 控制台。
- 2. 在 Amazon EC2 控制台中点 AMI。
- 3. 在私有镜像中搜索 jbeap AMI, 位于 Amazon Machine Images (AMI)面板中, 然后选择 AMI。例 如,**RHEL-9-JBEAP-8.0.0\_HVM\_GA-20240909-x86\_64-0-Access2-GP2**。
- 4. 选择实例类型。有关支持的 Amazon EC2 实例类[型的更多信息,](#page-10-1)请参阅支持的 Amazon EC2 实 例类型。
- 5. 在 Configure Instance Details 部分中,配置实例设置。
- 6. 在 Advanced Details 部分, User data 框中,您可以在实例启动时粘贴示例脚本来运行 JBoss EAP。

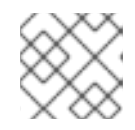

注意 如果需要,您可以指定存储,标记实例,并配置安全组详情。

- 7. 点 Review and Launch。这会直接进入 Review Instance Launch 页面。
- 8. 单击 Launch 以选择一个密钥对,再启动实例。

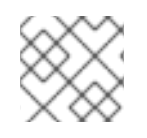

#### 注意

如果您还没有选择密钥对,则需要在启动实例前指定密钥对。

## 第 4 章 启动非集群 JBOSS EAP 实例

<span id="page-13-0"></span>本章列出了在通过私有 AMI 或公共 Marketplace 列表创建的 Red Hat Amazon Machine Image (AMI)上 启动 JBoss EAP 非集群实例的步骤。

#### 先决条件

- 合适的红帽 AMI。如需更多信息, 请参阅[支持的](#page-10-0) Red Hat AMI。
- 预配置的安全组, 允许至少在 22、8080 和 9990 上传入请求。

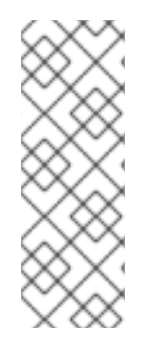

#### 注意

您可以以 **ec2-user** 用户身份通过**ssh** 连接到 EC2 实例。如果需要管理员特权,可以稍后 更改为 **root** 用户。例如,

\$ ssh -l ec2-user \${INSTANCE\_PUBLIC\_IP} ... \$ sudo su -

#### 流程

1. 启动 Red Hat AMI 实例。 在 Red Hat AMI 上配置了并启动 JBoss EAP 的非集群实例。

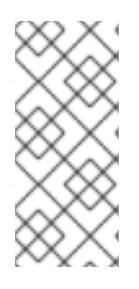

#### 注意

- 对于复杂的配置,您可以使用 JBoss EAP **bin** 目录中的**standalone.conf** 文件: /opt/rh/eap8/root/usr/share/wildfly/bin/, 或者您可以使用 CLI 启动 JBoss EAP 服务并配置服务器。脚本可以在 **bin** 目录中找到。然后,重新加载配置。
- 您必须定期运行 **yum -y update** 以应用安全修复和增强。
- 1. 使用以下命令启动 JBoss EAP:

\$ systemctl start eap8-standalone

- 2. 使用以下命令停止 JBoss EAP:
	- \$ systemctl stop eap8-standalone

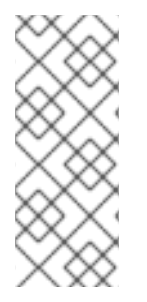

#### 注意

如果要将 JBoss EAP 绑定到不同的 IP 地址, 请在 RHEL 9 上的 **/etc/opt/rh/eap8/wildfly/eap8-standalone.conf**文件中添加以下行。内部 IP 地址由 EC2 转换为公共 IP 地址。

WILDFLY\_BIND=\$YOUR\_PRIVATE\_IP\_ADDRESS

#### 第 5 章 启动非集群受管域

<span id="page-14-1"></span><span id="page-14-0"></span>5.1. 启动非集群实例以充当域控制器

本节列出了在通过私有 AMI 或公共 Marketplace 列表创建的 Red Hat Amazon Machine Image (AMI)上 启动非集群的 JBoss EAP 受管域的步骤。

#### 前提条件

● 合适的红帽 AMI。如需更多信息, 请参阅[支持的](#page-10-0) Red Hat AMI。

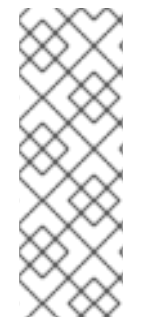

#### 注意

您可以以 **ec2-user** 用户身份通过**ssh** 连接到 EC2 实例。如果需要管理员特权,可以稍后 更改为 **root** 用户。例如,

\$ ssh -l ec2-user \${INSTANCE\_PUBLIC\_IP} ...

\$ sudo su -

#### 流程

1. 启动 Red Hat AMI 实例。 在 Red Hat AMI 上配置了并启动 JBoss EAP 的非集群实例。

注意

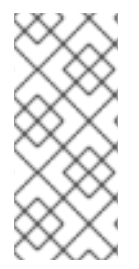

- 对于复杂的配置,您可以使用 JBoss EAP **bin** 目录中的**domain.conf** 文件: **/opt/rh/eap8/root/usr/share/wildfly/bin/**,或者您可以使用管理 CLI 启动 JBoss EAP 服务并配置服务器。脚本可以在 **bin** 目录中找到。然后,重新加载配置。
- 您必须定期运行 **yum -y update** 以应用安全修复和增强。
- 1. 使用以下命令启动 JBoss EAP:

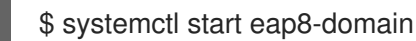

- 2. 使用以下命令停止 JBoss EAP:
	- \$ systemctl stop eap8-domain

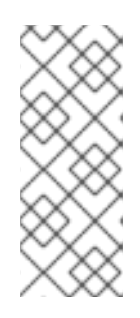

注意

如果要将 JBoss EAP 绑定到不同的 IP 地址, 请在 RHEL 9 上的 **/etc/opt/rh/eap8/wildfly/eap8-domain.conf**文件中添加以下行。内部 IP 地址由 EC2 转换为公共 IP 地址。

WILDFLY\_BIND=\$YOUR\_PRIVATE\_IP\_ADDRESS

<span id="page-14-2"></span>5.2. 启动一个或多个实例,以充当主机控制器

<span id="page-15-0"></span>本节列出了启动一个或多个 JBoss EAP 实例的步骤, 以充当 Red Hat AMI 上的非集群主机控制器。

配置并启动非集群的域控制器。请参阅 启动实例以作为[域控制器提供。](#page-14-1)

对于域控制器实例

对于在 Amazon EC2 上运行的受管域,除静态域控制器发现外,主机控制器还可以使用 Amazon Simple Storage (Amazon S3)系统动态发现域控制器。特别是,主机控制器和域控制器可以配置为访问 Amazon S3 存储桶所需的信息。

使用此配置时,在域控制器启动时,它会将联系信息写入存储桶中的 S3 文件。每当主机控制器尝试联系 域控制器时,都会从 **S3** 文件获取域控制器的联系信息。

例如, Amazon EC2 实例的 IP 地址通常会在停止和启动时改变。在这种情况下, 如果域控制器的联系信 息改变,则不需要重新配置主机控制器。主机控制器可以从 **S3** 文件获取域控制器的新联系信息。

使用以下属性指定手动域控制器发现配置:

- **access-key** :Amazon AWS 用户帐户访问密钥。
- **Secret-access-kev : Amazon AWS 用户帐户 secret 访问密钥。**
- 位置 : 要使用的 Amazon S3 存储桶。
	- 1. 将 **domain-ec2.xml** 文件从**/opt/rh/eap8/root/usr/share/wildfly/docs/examples/configs** 复 制到 JBoss EAP 配置目录中。
	- 2. 在适当的服务配置文件中设置以下变量:

WILDFLY\_SERVER\_CONFIG=domain-ec2.xml WILDFLY\_HOST\_CONFIG=host-master.xml

3. 将 S3 域控制器发现配置添加到 **domain-ec2.xml** 文件中:

```
<local>
  <discovery-options>
    <discovery-option name="s3-discovery" module="org.jboss.as.host-controller"
code="org.jboss.as.host.controller.discovery.S3Discovery">
      <property name="access-key" value="S3_ACCESS_KEY"/>
      <property name="secret-access-key" value="S3_SECRET_ACCESS_KEY"/>
       <property name="location" value="S3_BUCKET_NAME"/>
    </discovery-option>
  </discovery-options>
</local>
```
## 第 6 章 启动集群的 JBOSS EAP

## <span id="page-16-1"></span><span id="page-16-0"></span>6.1. 启动没有 MOD\_CLUSTER 和 VPC 的集群的 JBOSS EAP AMI

本节列出了在没有 mod\_cluster 和 VPC 的情况下启动集群 JBoss EAP AMI 的步骤。

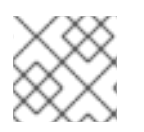

注意

您可以使用镜像提供的示例配置脚本。

要在单机服务器实例上启动集群 JBoss EAP AMI,您可以使用示例 **/opt/rh/eap8/root/usr/share/wildfly/docs/examples/configs/standalone-ec2-ha.xml** 文件,其中包含 预配置的 S3\_PING JGroups 堆栈。如需更多信息,请参阅 可靠组与 *JGroups* 文档中的[S3\\_PING](http://jgroups.org/manual/index.html#_s3_ping)。这个 **standalone-ec2-ha.xml**配置文件文件必须从

**/opt/rh/eap/root/usr/share/wildfly/docs/examples/configs/** 复制到 JBoss EAP 配置目录 **/opt/rh/eap8/root/usr/share/wildfly/standalone/configuration/**。然后,您必须在 JBoss EAP 服务配置 文件中添加以下行:

WILDFLY\_SERVER\_CONFIG=standalone-ec2-ha.xml

需要为 **undertow** 子系统中的每一单机服务器实例设置唯一的**instance-id**。通过编辑 **standalone-ec2 ha.xml** 文件或使用管理 CLI 手动设置**instance-id** 的值。例如,您可以使用管理 CLI 设置**instance-id**, 如下所示:

/subsystem=undertow:write-attribute(name=instance-id,value={\${jboss.jvmRoute}})

然后,可以使用 **JAVA\_OPTS** 变量在**standalone.conf** 中指定**jboss.jvmRoute** 的值。

EC2 配置文件中的 **jgroups** 子系统需要一些特定于 **S3\_PING** 的属性来发现群集成员。您必须指定 S3、 secret 访问密钥和用于发现的 S3 存储桶的访问密钥。这些属性可以指定为 Java 选项,或者通过编辑它 或使用 CLI 直接放入 XML 文件中。

您需要为发现创建 S3 存储桶。如需更多信息,请参阅 Amazon Simple [Storage](https://aws.amazon.com/documentation/s3) Service 文档。您可能还 必须配置所需的权限。JGroups 堆栈需要绑定到 IP 地址, 用于与其他节点通信。这可以通过将 Java 选项 以及 S3 Java 选项添加到 **/opt/rh/eap8/root/usr/share/wildfly/bin/standalone.conf** 文件来实现。例如, 如果私有 IP 地址为 **10.10.10.10**,那么您会将以下行添加到 **standalone.conf** 文件中:

JAVA\_OPTS="\$JAVA\_OPTS -Djboss.bind.address.private=10.10.10.10

-Djboss.jgroups.aws.s3\_ping.region\_name=*<S3\_REGION\_NAME>*

-Djboss.jgroups.aws.s3\_ping.bucket\_name=*<S3\_BUCKET\_NAME>*"

您可以部署一个示例应用程序: **/opt/rh/eap8/root/usr/share/java/eap8-jboss-ec2-eapsamples/cluster-demo.war**,并观察 **/opt/rh/eap8/root/usr/share/wildfly/standalone/log/server.log** 中的日志, 以查看 JBoss EAP 服务器已创建了集群。

6.1.1. 为域控制器实例启动没有 mod cluster 和 VPC 的集群 AMI

#### 流程

1. 将 **domain-ec2.xml** 文件从**/opt/rh/eap8/root/usr/share/wildfly/docs/examples/configs** 复制到 JBoss EAP 配置目录中。

#### 2. 在适当的服务配置文件中设置以下变量:

WILDFLY\_SERVER\_CONFIG=domain-ec2.xml WILDFLY\_HOST\_CONFIG=host-master.xml

#### 3. 在 **host-master.xml** 文件中添加 S3 域控制器发现配置:

```
<local>
  <discovery-options>
    <discovery-option name="s3-discovery" module="org.jboss.as.host-controller"
code="org.jboss.as.host.controller.discovery.S3Discovery">
      <property name="access-key" value="S3_ACCESS_KEY"/>
      <property name="secret-access-key" value="S3_SECRET_ACCESS_KEY"/>
       <property name="location" value="S3_BUCKET_NAME"/>
    </discovery-option>
  </discovery-options>
</local>
```
4. 配置用户, 并将用户的 secret 值添加到主机控制器实[例。有关更多信息,](https://access.redhat.com/documentation/zh-cn/red_hat_jboss_enterprise_application_platform/7.4/html/configuration_guide/domain_management#set_up_domain_two_machines) 请参阅 JBoss EAP 配 置指南中的 在两台计算机上创建受管域。

6.1.2. 为主机控制器启动没有 mod\_cluster 和 VPC 的集群 AMI

#### 流程

1. 在适当的服务配置文件中设置以下变量:

WILDFLY\_HOST\_CONFIG=host-slave.xml

2. 在 **host-slave.xml** 文件中添加 S3 域控制器发现配置:

```
<remote security-realm="ManagementRealm">
  <discovery-options>
    <discovery-option name="s3-discovery" module="org.jboss.as.host-controller"
code="org.jboss.as.host.controller.discovery.S3Discovery">
      <property name="access-key" value="S3_ACCESS_KEY"/>
       <property name="secret-access-key" value="S3_SECRET_ACCESS_KEY"/>
      <property name="location" value="S3_BUCKET_NAME"/>
    </discovery-option>
  </discovery-options>
</remote>
```
注意

有关 S3 域控制器发现的详情, 请参考 启动[一个或多个](#page-15-0)实例作为主机控制器。

# 

在小于 24 位或跨越多个子网复杂性的子网中运行 JBoss EAP 集群,为每个群集成员 获取唯一的服务器对等 ID。

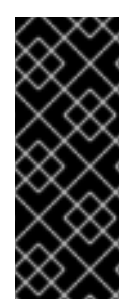

#### 重要

警告

自动扩展 Amazon EC2 功能可用于 JBoss EAP 集群节点。但是,请确保在部署前测试 它。您应该确保特定工作负载扩展到所需节点数,并且性能满足您计划使用的实例类型的 需求,不同的实例类型会收到 EC2 云资源的不同共享。

另外,实例本地性和当前网络/存储/主机机器/RDS 使用率可能会影响集群性能。使用预期 的实时负载进行测试,并尝试考虑意外状况。

# 警告

Amazon EC2 缩减操作在不进行安全关闭的情况下终止节点,因为有些事务可能会 中断,其他集群节点和负载均衡器需要时间故障转移。这可能会影响您的应用程序用 户体验。

建议您通过从 mod\_cluster 管理界面禁用服务器手动缩减应用集群,直到已处理的会 话完成,或者安全地使用 SSH 访问实例或 Red Hat JBoss Operations Network 关 闭 JBoss EAP 实例。

测试缩减的步骤不会影响您的用户体验。特定工作负载、负载均衡器和设置可能需要 其他测量结果。

## <span id="page-18-0"></span>6.2. 使用 MOD\_CLUSTER 和 VPC 启动集群的 JBOSS EAP AMI

本节列出了启动 Apache HTTP 服务器实例以用作 **mod\_cluster** 代理和 Virtual Private Cloud (VPC)的 NAT 实例的步骤。

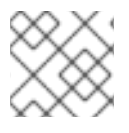

注意

● 您可以使用镜像提供的示例配置脚本。

Amazon Virtual Private Cloud (Amazon VPC)是 Amazon Web Services (AWS)的一个功能,允许您在 专用网络中隔离一组 AWS 资源。可根据您的需要自定义此专用网络的拓扑和配置。

有关 [Amazon](https://aws.amazon.com/vpc/) VPC 的更多信息,请参阅 Amazon Virtual Private Cloud。

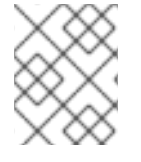

注意

如果您使用 VPC 中的 **mod\_cluster** 负载平衡器启动集群,则公共 JBoss EAP 服务器将无 法访问。**mod\_cluster** 负载平衡器可以是连接到互联网的唯一端点。

有关设置[域控制器](#page-14-1)实例,请参阅 启动实例以作为域控制器的域控制器。

有关设[置主机控制器](#page-15-0)实例,请参阅 启动一个或多个 实例作为主机控制器实例。

如需有关 S3 域控制器发现的信息,请参阅 启动一个或多个实例作为[主机控制器。](#page-15-0)

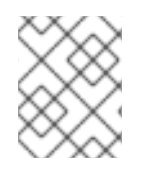

使用 VPC 和 MOD\_CLUSTER 启动集群 AMI

配置 VPC 是可选[的。如需更多信息,](http://docs.aws.amazon.com/AmazonVPC/latest/UserGuide/default-vpc.html#detecting-platform)请参阅 Amazon VPC 用户指南中的 Detecting your Supported Platforms and whether Have a Default VPC 部分。

- 1. 安装 **jbcs-httpd24-mod\_cluster-native** 软件包及其所有依赖项。**mod\_cluster**配置文件安装在 **/opt/rh/jbcs-httpd24/root/etc/httpd/conf.d/mod\_cluster.conf** 中。 有关安装 Red Hat JBoss Core Services *Apache HTTP* 服务[器的更多信息,](https://access.redhat.com/documentation/zh-cn/red_hat_jboss_core_services_apache_http_server/{JBCSDocInfoProductNumber}/html-single/apache_http_server_installation_guide/)请参阅 *Apache HTTP* 服务器安装指南。
- 2. 禁用 **mod\_cluster**的广告。将以下内容添加到 **/opt/rh/jbcshttpd24/root/etc/httpd/conf.d/mod\_cluster.conf** 配置文件中的 **VirtualHost** :

ServerAdvertise Off EnableMCPMReceive # AdvertiseFrequency # comment out AdvertiseFrequency if present

- 3. 允许 **SELinux** 中的端口。如果需要,配置 **iptables**。使用 **semanage port -a -t http\_port\_t -p tcp \$PORT\_NR** 命令可在 SELinux 中允许端口。
- 4. 将 JBoss EAP 配置为查找 **mod\_cluster** 侦听的地址上的 **mod\_cluster** 代理。

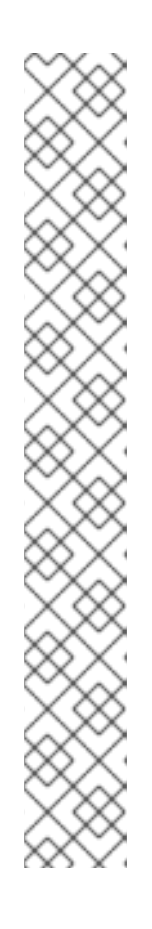

注意

提供了

**/opt/rh/eap8/root/usr/share/wildfly/docs/examples/configs/standalone-ec2 ha.xml** 示例配置文件。您需要在 **modcluster**子系统中配置 代理列表。

您可以使用以下方法之一 定义 代理列表:

使用适当的主机和端口定义一个名为 **mod-cluster-proxy1** 的**outboundsocket-binding** :

**<outbound-socket-binding name="mod-cluster-proxy1"> <remote-destination host="\${jboss.modcluster.proxy1.host}" port="\${jboss.modcluster.proxy1.port}"/> </outbound-socket-binding>**

将 **modcluster** 子系统中的**proxies** 属性设置为带有适当主机和端口的 **modcluster-proxy1** :

/socket-binding-group=standard-sockets/remote-destination-outboundsocket-binding=mod-cluster-proxy1:add(host= {\${jboss.modcluster.proxy1.host}}, port={\${jboss.modcluster.proxy1.port}})

## 第 7 章 故障排除

#### <span id="page-20-1"></span><span id="page-20-0"></span>7.1. 关于 AMAZON EC2 故障排除

EC2 为每个实例提供了一个 Alarm Status,这表示严重实例出现故障,但没有这样的警报,无法保证实 例已正确启动,并且服务在正确运行。可以将 Amazon CloudWatch 与自定义指标功能一起使用,以监控 实例服务的健康状况,但建议使用企业管理解决方案。

#### <span id="page-20-2"></span>7.2. 诊断信息

如果 JBoss Operations Network (Amazon CloudWatch 或手动检查)检测到问题, 则诊断信息的常见来 源是:

**/var/log** 还包含从机器启动、JBoss EAP、httpd 和大多数其他服务收集的所有日志。

JBoss EAP 日志文件可在 **/opt/rh/eap8/root/usr/share/wildfly/** 中找到。

访问这些文件仅可使用 SSH 会话。

[如需有关如何使用](http://docs.aws.amazon.com/AWSEC2/latest/UserGuide/EC2_GetStarted.html) Amazon EC2 实例配置和建立 SSH 会话的更多信息,请参阅 Amazon EC2 Linux 实例 入门。

更新于 *2024-05-21*